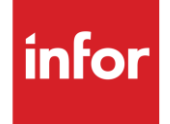

# Infor Budd Company (BU)

**Traditional** 

#### **Copyright © 2018 Infor**

#### **Important Notices**

The material contained in this publication (including any supplementary information) constitutes and contains confidential and proprietary information of Infor.

By gaining access to the attached, you acknowledge and agree that the material (including any modification, translation or adaptation of the material) and all copyright, trade secrets and all other right, title and interest therein, are the sole property of Infor and that you shall not gain right, title or interest in the material (including any modification, translation or adaptation of the material) by virtue of your review thereof other than the non-exclusive right to use the material solely in connection with and the furtherance of your license and use of software made available to your company from Infor pursuant to a separate agreement, the terms of which separate agreement shall govern your use of this material and all supplemental related materials ("Purpose").

In addition, by accessing the enclosed material, you acknowledge and agree that you are required to maintain such material in strict confidence and that your use of such material is limited to the Purpose described above. Although Infor has taken due care to ensure that the material included in this publication is accurate and complete, Infor cannot warrant that the information contained in this publication is complete, does not contain typographical or other errors, or will meet your specific requirements. As such, Infor does not assume and hereby disclaims all liability, consequential or otherwise, for any loss or damage to any person or entity which is caused by or relates to errors or omissions in this publication (including any supplementary information), whether such errors or omissions result from negligence, accident or any other cause.

Without limitation, U.S. export control laws and other applicable export and import laws govern your use of this material and you will neither export or re-export, directly or indirectly, this material nor any related materials or supplemental information in violation of such laws, or use such materials for any purpose prohibited by such laws.

#### **Trademark Acknowledgements**

The word and design marks set forth herein are trademarks and/or registered trademarks of Infor and/or related affiliates and subsidiaries. All rights reserved. All other company, product, trade or service names referenced may be registered trademarks or trademarks of their respective owners.

#### **Publication Information**

Release: Infor Budd Company Publication date: May 2018

## <span id="page-2-0"></span>**Contents**

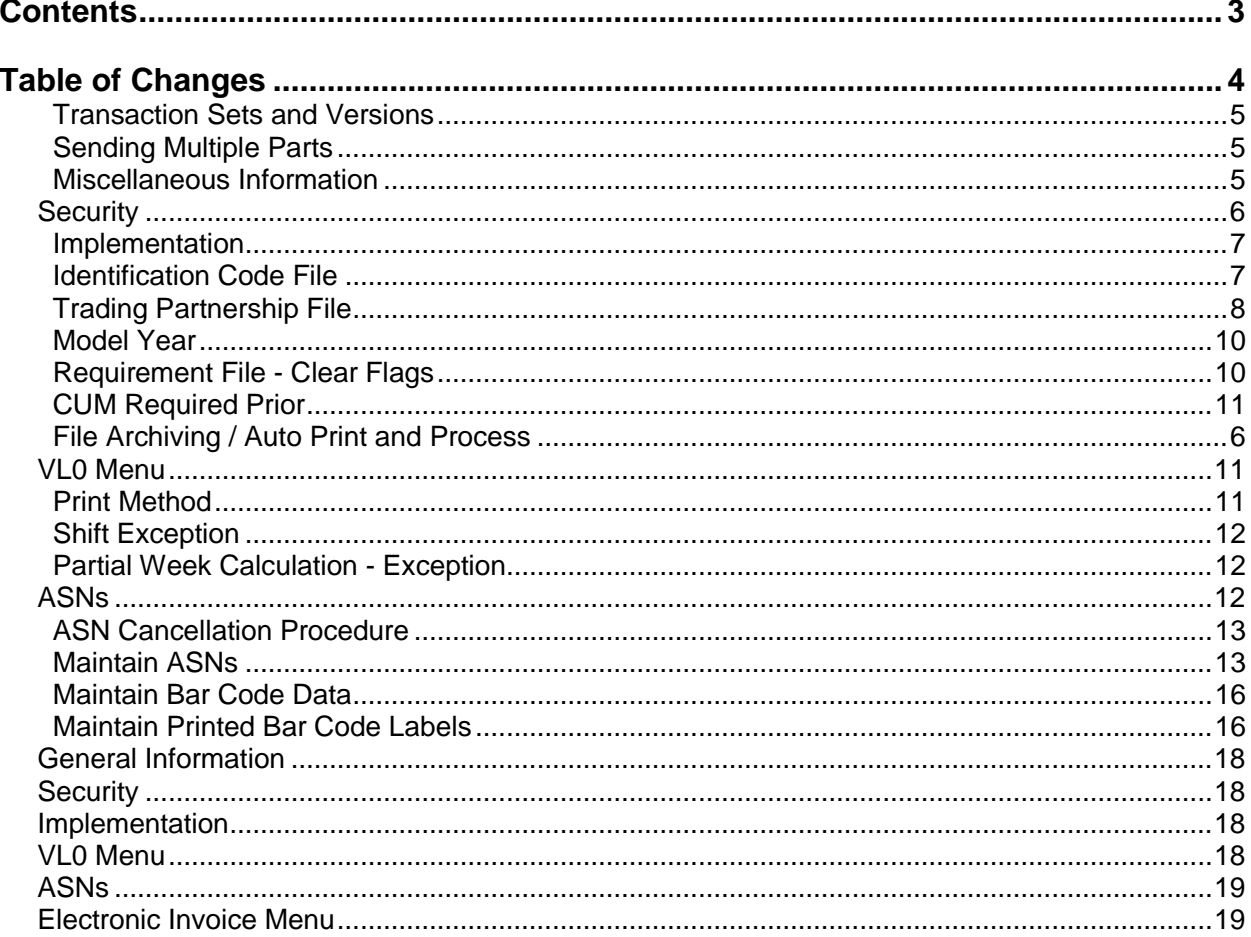

## <span id="page-3-0"></span>**Table of Changes**

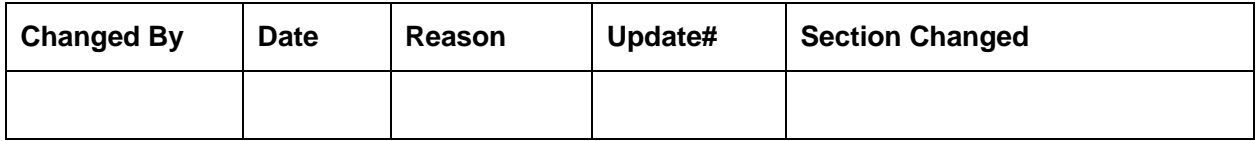

## **General Information**

### <span id="page-4-0"></span>**Transaction Sets and Versions**

The Budd module supports the following transaction sets:

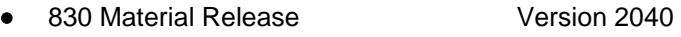

- 856 ASN Version 4010
- 997 Functional Acknowledgement Version 2040

The 830 (Material Release) contains firm and planning requirements.

The 856 (ASN) is required to be transmitted for each shipment when the truck leaves the plant.

The 997 (Functional Acknowledgement) is required to be transmitted to acknowledge the received files, within the time frame defined by Budd Company. A 997 is sent to the supplier to acknowledge the 856 sent to Budd Company.

### <span id="page-4-1"></span>**Sending Multiple Parts**

Multiple LIN segments will be sent within one ST loop for an 830.

### <span id="page-4-2"></span>**Miscellaneous Information**

<span id="page-4-3"></span>The supplier is paid from the paper invoice.

## **Security Communication Method**

Budd Company communicates through the ACM (Advanced Communications Module) component.

For more information on ACM, see Chapter 17 of the AutoRelease Main Manual. Enter security requirements (identification codes, passwords, etc.) before attempting to receive or transmit. Network security is entered one time, but may be accessed by multiple trading partners.

Note: When establishing communication set up either with a VAN or direct, the following must exist:

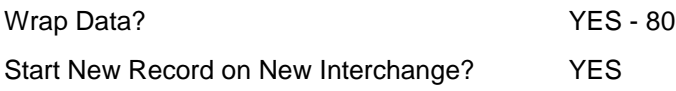

### <span id="page-5-0"></span>**File Archiving / Auto Print and Process**

(Option 3 on the AZ10 Menu - ACM)

```
AZD2008 PROCESS PROFILE SETUP 
         OEM ........................ 
        Company ...................
        Auto Print .................
        Auto Process...............
        Auto 997....................
        Days To Archive............
```
F4=Prompt F12=Cancel

- Auto Print (Y/N) Enter "Y" if using AutoReceive and Breakdown (scheduled through ACM), to perform an automatic Print after the Breakdown. Enter "N" if not using AutoReceive, or, if using Auto -Receive and Breakdown, if the Print option is not to be run automatically after the Breakdown.
- Auto Process (Y/N) Enter "Y" if using AutoReceive and Breakdown (scheduled through ACM) and if also using Auto Print, to perform an automatic Process after the Receive, Breakdown and Print. Enter "N" if not using AutoReceive, or, if using AutoReceive, Breakdown, and Auto Print, if the Process option is not to be run automatically after the Print.
- Auto 997 (Y/N) Enter "Y" and a 997 will automatically be sent back to the OEM acknowledging receipt of inbound EDI data.
- Days to Archive Enter the number of days to archive files received from the OEM. Files must be saved at least one day. Archived files are files that are stored for a given number of days, so that they can be reactivated. The number of days is not based on calendar days. Only the number of days when a communication session takes place is counted. Then the archived files are removed during the next Shift.

Note: Only error-free requirements are processed. Errors must be corrected and the "Print" and "Process" options must be taken manually to process the remaining data.

## <span id="page-6-0"></span>**Implementation**

### <span id="page-6-1"></span>**Identification Code File**

The Identification Code File is used when taking the options to "Split" and "Breakdown" a file received from Budd Company. The Identification Code File is used differently by different manufacturers.

### **Initial Record**

(Trading Partnership Record Required)

```
Company Number - xx
OEM Code - BU
Plant ID - Supplier Code *
OEM ID - Budd Company's DUNS Number **
Corporate ID - Your DUNS Number
Remit to Duns Number - Not used by Budd Company
VAT Code - Tax ID
Transmission Mode - T or P 
Smart Labels - N 
Pallet Staging - N
Bar Code File Transfer - N
Variable Unwrap Print - Y or N
Automatic Print of 997 - N
AutoMap - N
```
Errors that occur during the "Split" that indicate a code is missing from the Identification Code File are referring to OEM ID.

Errors that occur during the "Breakdown" that indicate a code is missing from the Identification Code File are referring to Plant ID or Corporate ID.

### **Additional Records to Identify Destination as Issuer**

Enter a separate record for each Budd division that transmits requirements, because the Issuer ID is different for each division. The first record contains your supplier code in the Plant ID field. Each additional record contains a "dummy" ID in the Plant ID field. Use any number except a real supplier identification code used by this or another trading partner. The "dummy" records are used to find the company number for the additional Plant IDs during the "Split."

\* \* Enter the DUNS number in the OEM ID field for each division that you ship to.

Aventec, S.A de C.V Budd Plastics Division 812465177 - Silao, Guanajuato MX 052323581 - Carey, OH, US

188606784 - Kendallville, IN

Budd Stamping & Frame Division US 063701791 - North Baltimore, OH, US

US 030311625 - Philadelphia, PA

151365822 - Detroit, MI BV Chassis Systems LLC

161942073 - Shelbyville, KY 847983603 - Columbia, TN US

169817330 - Fowlerville, MI US

Budd Stamping & Frame Division, Canada

201242856 - Kitchener, ON Phillips & Temro Industries, US

066525213 - Eden Prairie, MN

Budd Tallent Company

020239591 - Hopkinsville, TN Phillips & Temro Industries, Canada

247482045 - Winnipeg, MB

### <span id="page-7-0"></span>**Trading Partnership File**

The Trading Partnership File is used to enter data used in the "enveloping" of the electronic file being transmitted instead of using the Identification Code File and the hard-coding within the programs. When a trading partner changes its enveloping, users may change the enveloping in the Trading Partnership File, instead of waiting for a program change.

Press F14 (Trading Partnership File) after entering the appropriate data in the Identification Code File.

Steps to create default values:

- 1. Press F6 (Add) from the ISA list screen.
- 2. Enter Customer Abbreviations if running multiple versions of Budd Company.
- 3. Note: Destination Abbreviations may be required. Budd Company requires a separate record for each destination. The first record created represents Budd Company and is copied and modified to create a record for other divisions.
- 4. Press Enter.
- 5. Enter the code representing the data format ("A" for ISA).
- 6. Press Enter. The ISA detail screen displays.
- 7. Press F7 (Infor defaults):

One ISA record is created.

One GS record is created (856).

Modifications are needed to the ISA record and GS records. The GS level must be accessed if an unwrapped file is to be created before transmission.

- 8. The template record must be copied and modified for each Budd destination.
- 9. Note: Steps 8 and 9 must be repeated for each destination combination.

10. Enter "3" (one at a time) next to the template record to copy.

11. Press Enter.

12. Enter the Customer (required) and Destination (required) Abbreviations.

13. Press Enter.

14. Select the copied record with "1."

15. Press Enter. The ISA list screen displays.

16. Select each record one at a time with "1."

17. Press Enter. The ISA detail screen displays.

#### **ISA Detail Screen**

```
VLD9702A Maintain Trading Partnership File 
Company Number.......... KB (A) ISA/(C) ICS/(E) Edifact: A
OEM Code................ BU
Supplier ID............. 12345 
Customer Abbrv(O)....... 
Destination Abbrv(O).... 
User Define Description: 856 TRANSACTION 
             Qualifier/Information 
Authorization: 00 Active (Y) / (N): Y
Security: 00 
Sender: 01 12345 
Receiver: 01 187454756 
                                                   Hexadecimal Code 
Control Standards ID: U Sub Element Separator: 6E
Version Identifier: 00400 Data Element Separator: 5C 
                                     Segment Terminator: A1 
Computer Generated ISA Control Number: 
F7=Update Infor Defaults F10=GS Level F12=Return
```
- 1. Required Changes:
	- a) User Defined Description Enter the name of the destination plant.
	- b) Sender Enter your DUNS number.
- 2. Press F10 (GS Level). The GS list screen displays.
- 3. Select the GS record with "1" and press Enter to display the GS detail screen. Default data can be viewed or maintained.

#### **GS Detail Screen**

```
VLD9702E Maintain Functional Identifier 
Company Number......... KB
OEM Code............... BU
Supplier ID............. 12345
Customer Abbrv(O)....... 
Destination Abbrv(O).... 
Transaction Type........ 856 
                                        Non Repeating Transaction 
Functional Identifier: SH Control Number:
Application Sender: 12345
Application Receiver: 187454756 ST Control#:
Responsible Agency Code: X 
Version/Release/Industry: 004010 
 (T)est/(P)roduction: P 
Acknowledge Requested: N
Last Date Used: 0/00/00 
Last Time Used: 
Number Times Used: Processing Option: P 
Computer Generated Group Control Number: P=Print Before Sending 
F12=Return
```
- 1. Required Changes:
	- a) Application Sender Enter your DUNS number.
	- b) Processing Option The default is blank; an unwrapped file is not to be viewed before the transmission. Change to "P" to activate an unwrapped file to be viewed before the transmission (optional).
- 2. Press F12 twice to return to the ISA list screen.

### <span id="page-9-0"></span>**Model Year**

Budd Company does not send model year. Therefore, the Requirement and Price Files must be entered leaving the Model Year field blank.

### <span id="page-9-1"></span>**Requirement File - Clear Flags**

Infor suggests that clear flags (found in the Requirement Master) be marked as follows:

866 862 830 850  $X$ 

This is subject to change based on the files Budd Company transmits to your company.

Note: Do not select clear flags with "X" if requirements are transmitted only once for any given transaction set.

### <span id="page-10-0"></span>**CUM Required Prior**

Budd Company does not send CUM required prior. They send CUM received, which is placed in the CUM Required Prior field. Therefore, it is not necessary to enter a CUM required figure manually before going live. The CUM received that is transmitted will overlay what was entered manually.

The figure in the CUM Required Prior field is used to calculate ahead and behind figures and to round to package quantity. Therefore, it may be necessary to enter the CUM required prior (or CUM received) if entering a Budd Company manual requirement or while testing. The CUM Required Prior is entered using the option Enter Manual Requirements. CUM Required Prior can be entered using F5 from the entry screen or it may be entered directly on the header screen.

## <span id="page-10-1"></span>**VL0 Menu**

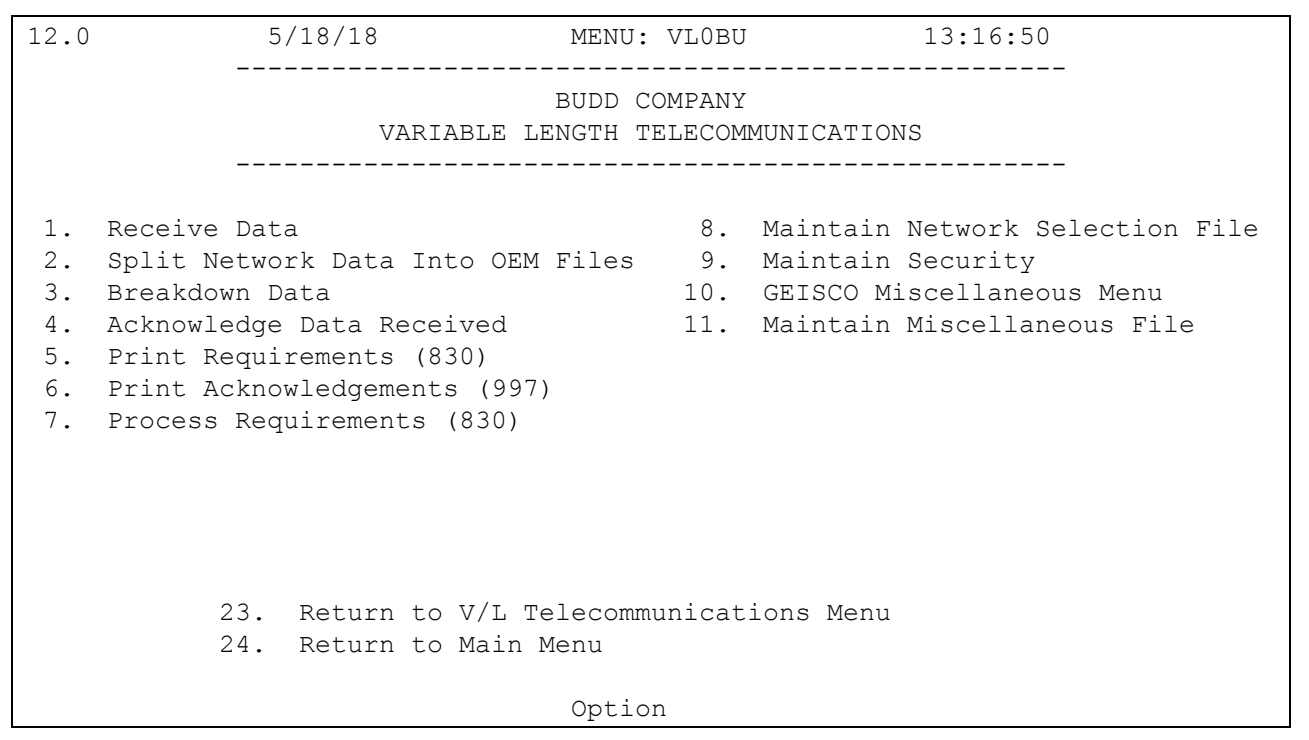

Many options are identical from trading partner to trading partner. Those options are explained in the AutoRelease manual. Only options unique to this trading partner, exceptions, or unique business practices are explained in this document.

See the How to Use this Document section for organizational details about AutoRelease and trading partner documents.

### <span id="page-10-2"></span>**Print Method**

Print Method: Mandatory

Budd Company is coded to use the mandatory "Print" method, which affects the Breakdown, Print, and Process options.

## <span id="page-11-0"></span>**Shift Exception**

Budd Company 830 requirements, when type and frequency equal "DM," are removed during the "Shift" but are not added to the 830 CUM required prior.

Note: A report prints when the "Shift" is taken listing all requirements removed from the Load File. Requirements removed but not added to the CUM required prior are marked with an asterisk.

### <span id="page-11-1"></span>**Partial Week Calculation - Exception**

The Budd Company transmits weekly firm requirements with a type and frequency of "CW" and monthly planning requirements with a type and frequency of "DM," all on the 830 transaction set.

A partial "month" calculation is performed, similar to the partial week calculation described in Appendix D that is performed for other OEMs using multiple transaction sets.

## <span id="page-11-2"></span>**ASNs**

VLD8000BU1 5/18/18 MENU: VL8BU 13:17:38 12.0 ---------------------------------------------------- BUDD COMPANY ADVANCED SHIPPING NOTIFICATIONS ---------------------------------------------------- 1. Maintain ASNs 7. List Printed Bar Code Labels 2. List ASNs 6. Create and Transmit ASNs 3. Upload/Convert Bar Code 9. Purge Printed Bar Code Labels 4. Maintain Bar Code 10. Purge Transmitted ASNs/Bar Code 5. Maintain Printed Bar Code Labels 11. Reactivate Transmitted ASNs/Bar Code 6. List Bar Code 23. Return to V/L Advanced Shipping Notifications 24. Return to Main Menu Option

Traditionally coded trading partners use a VL8xx menu (where "xx" is the OEM code) to transmit ASNs to the trading partner. Many options are identical from trading partner to trading partner. Those options are explained in the AutoRelease Manual. Only options unique to this trading partner, exceptions, or unique business practices are explained in this document.

See the How to Use this Document section for organizational details about AutoRelease and trading partner documents.

### <span id="page-12-0"></span>**ASN Cancellation Procedure**

If an 856 is transmitted and needs to be cancelled, call Budd to cancel the ASN.

### <span id="page-12-1"></span>**Maintain ASNs**

(Option 1 on the VL8 menu)

#### **ASN Maintenance Screen**

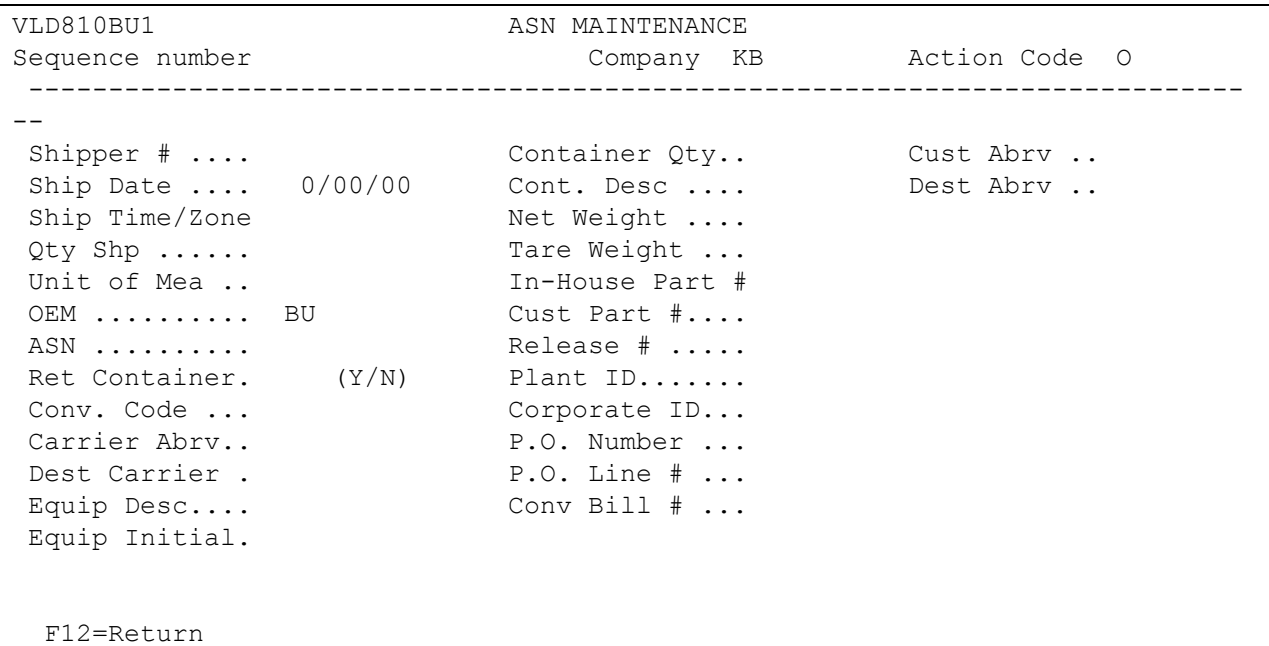

- Sequence number Assigned by the system.
- Company Displays the company number that was previously entered.
- Action Code The action code places the corresponding two-digit code in the BSN 01 segment in the ASN file. Valid action codes are the following:
- O Original 00
- H Hold Record is not included in transmission
- Many fields on the ASN Screen default from various master files. However, many of them can be changed at shipper entry time.
- Shp# Shipper number assigned by the system when the shipper was created.
- Container Qty The number of containers, which is calculated by dividing the quantity shipped by the package quantity entered in the requirement A record. This can be changed at shipper entry time.
- Cust Abrv User-assigned abbreviation that must be entered in the machine readable file to return the correct customer code in the ASN file.
- Ship Date Date of shipment in the MM-DD-YY format. Defaults from shipper entry time.
- Cont. Desc The container description must be a valid AIAG standard description consisting of three alpha characters followed by two numeric characters. This defaults from the Container file. The container code can be changed at shipper entry time.
- Dest Abrv User-assigned abbreviation that must be entered in the machine readable file to return the correct destination code in the ASN file.
- Ship Time Time entered at shipper entry time (HHMM) in military format. If no time was entered the ship time defaults from the system time when the "extract" option is taken.
- Time Zone AIAG abbreviation for time zone. Defaults from the control file.
- ED Eastern Daylight
- Net Weight Total weight of parts, calculated by multiplying the quantity shipped times the net weight per part entered in the Parts Cross Reference file. This can be changed at shipper entry time.
- Qty Shp Number of pieces shipped, which is transmitted in the SN1 segment in the ASN file.
- Tare Weight The weight of the container(s), which is calculated based on the container and pallet weights entered in the Container file. The tare weight can be changed at shipper entry time.
- Unit of Mea Defaults from the ASN Unit of Measure field in the Destination file. This can be changed at shipper entry time.
- Valid unit of measure codes are the following:
	- o KG Kilogram
	- $\circ$  LB Pound
	- o MR Meter
	- o PC Piece
- In-House Part# Internal part number entered in the Parts Cross Reference file.
- OEM "BU" for Budd Company.
- Cust Part # Budd Company's part number.
- ASN Defaults from the Destination file. The ASN code can be changed at shipper entry time. Budd Company uses the ASN code "C" for variable length with bar code verification.
- Release # The current release number received from Budd Company. This number is placed in the RAN field in the requirement B record.
- Ret Container Defaults from the Container file. This can be changed at shipper time.
- This places the appropriate element in the LIN segment to indicate this part was shipped in a returnable container.
- Plant ID Supplier code assigned by Budd Company. This is entered in the Supplier Code field in the requirement master and the Plant ID field in the Identification Code file.
- Conv. Code AIAG standard code that describes the method of conveyance. Defaults from the Carrier file. It can be changed at shipper entry time. Valid conveyance codes are the following:
- M Motor (common carrier)
- R Rail
- Corporate ID Defaults from the Identification Code file. The supplier code entered in the requirement master finds a match in the Plant ID field in the Identification Code file and retrieves the Corporate ID entered there.
- Carrier Abrv Carrier abbreviation (SCAC code), which defaults from the Carrier Abbreviation field in the Carrier file.
- P.O. Number Purchase order number issued by Budd Company. Defaults from the requirement B record.
- Dest Carrier Carrier abbreviation (SCAC Code), which defaults from the Delivery Carrier field in the Carrier file.
- P.O. Line # Purchase order line number from Budd Company. Defaults from the requirement B record.
- Equip Desc The equipment description further describes the conveyance code. This defaults from the Carrier file. Valid equipment description codes are the following:
	- o TL Trailer
	- o RR Railcar
	- o VE Vessel
- Conv Bill # Defaults from the Conveyance Number field at shipper entry time if a trailer number, air freight number, or ocean-going container number was entered. If an ocean-going container number is entered, the equipment description must be "CN." If there was no entry at that time, the shipper number defaults.
- <span id="page-14-0"></span>Equip Initial - Equipment initial (equipment owner's code) defaults from the Carrier File.

## **Maintain Bar Code Data**

(Option 4 on the VL8 menu)

This option is used to add, change, or delete bar code records. The information in this file must match the corresponding shipper and ASN. If a scanning device is not available, bar code data may be entered manually.

### **Bar Code Maintenance**

- Label Serial Number Serial number from the bar code label.
- Label Type 3S Single Label
- Package Quantity The total quantity per label type. If the label type is "3S," enter the number of pieces for a single container.
- Customer Part Number Budd Company's part number.
- RAN Number Receipt authorization number (not used by Budd Company).
- Returnable Container Serial number from the bar code label for the returnable container.
- Purchase Order Number Not used by Budd Company.
- IPP Tag Number 1 Not used by Budd Company.
- IPP Reason Code 1 Not used by Budd Company.
- IPP Tag Number 2 Not used by Budd Company.
- IPP Reason Code 2 Not used by Budd Company.
- OEM (NC/TM)/Label Type OEM Not used by Budd Company.
- Label Type Not used by Budd Company.
- User Defined Field Data entered in this field is user-defined and is carried through (four fields) to the VARUPBAR and SCPBCODE files.

### <span id="page-15-0"></span>**Maintain Printed Bar Code Labels**

(Option 5 on the VL8 menu)

This option is used only if labels are printed using the Smart Label System to add, change, or delete printed bar code labels from the file VARUPBAR that was uploaded from the Smart Label System.

### **Printed Bar Code Label Maintenance**

Press Enter from the Bar Code Selection screen to maintain printed bar code labels.

- Supplier Number Identification code assigned by Budd Company.
- Package Quantity Quantity shipped / scanned.
- Customer Part Number Budd Company's part number.
- RAN Number Receipt authorization number.
- Purchase Order Number Not used by Budd Company.
- Model Year Not used by Budd Company.
- Date Printed The date, in MM-DD-YY format, the bar code labels were printed.
- User Defined Field Data entered in this field is user-defined and is carried through (four fields) to the VARUPBAR and SCPBCODE files.
- OEM (NC/TM) /Label Type OEM Not used by Budd Company.
- Label Type Not used by Budd Company.
- Transmitted (Y/N) "Y" defaults if the label has been uploaded from the Smart Label System.

The Transmitted field and the note that follows display only when displaying an existing record, not when adding a record.

## **How to Use This Document**

This document provides information regarding unique instructions required to implement this trading partner's unique business practices. Check the chapters in AutoRelease that describe the common functions and procedures performed by all trading partners, such as the daily procedures, security, ASN options, etc.

### <span id="page-17-0"></span>**General Information**

The general information section of this document describes transaction sets and versions, how they apply to this trading partner and other miscellaneous information.

### <span id="page-17-1"></span>**Security**

The security section of the document explains the Advanced Communication Module (ACM).

### <span id="page-17-2"></span>**Implementation**

The trading partner documents provide information that may be pertinent only to this trading partner. The implementation section covers master file entry that is unique to this trading partner. However, all required master files must be entered according to the instructions in the "AutoRelease User's Manual."

Files and fields that are unique for all trading partners include the identification code file, trading partnership file, model year, Requirement Master clear flags and CUM required prior.

## <span id="page-17-3"></span>**VL0 Menu**

Traditionally coded trading partners use a VL0xx menu (where xx is the OEM code) to perform daily procedures (from the "Receive" through the "Process"). Many of the options on the VL0 menus are identical from trading partner to trading partner. Those options are explained one time only in the AutoRelease Manual.

Daily Procedures Describes the Receive, Split, Breakdown, Print, Process, and Transmit 997

Security Describes all security selection and maintenance options and VAN menus

The VL0 section of each trading partner document illustrates the menu for this specific trading partner, but describes ONLY exceptions and unique business practices such as:

- **•** The print method (mandatory or optional) is identified.
- **•** Special processing for a common option for this specific OEM is identified.
- **•** Fields that print on the edit list but are not processed are identified.
- **•** Options that are not commonly used by other trading partners are described in detail.

A complete description of the common options can be found in the Daily Procedures chapter of AutoRelease.

### <span id="page-18-0"></span>**ASNs**

Traditionally coded trading partners use a VL8xx menu (where "xx" is the OEM code) to transmit ASNs to the trading partner. Many of the options on the VL8 menus are identical from trading partner to trading partner. Those options are explained one time only in the AutoRelease Manual.

ASN (VL8) Options Describes the standard procedures for transmitting ASNs without bar code. ASN with Bar Code **Options** Describes the standard procedures for transmitting ASNs with bar code.

The VL8 section of each trading partner document illustrates the menu for this specific trading partner, but describes ONLY exceptions and unique business practices such as:

- **•** Valid action codes are identified.
- **•** The ASN Maintenance screen displays with valid field descriptions.
- **•** ASN extract exceptions and special processing relating to ASNs for this specific trading partner are identified.
- **•** Options that are not commonly used by other trading partners are described in detail.

A complete description of the routine options can be found in the ASN (VL8) Options chapter of AutoRelease.

### <span id="page-18-1"></span>**Electronic Invoice Menu**

Some traditionally coded trading partners use a VL75xx menu (where xx is the OEM code) to transmit electronic invoices to the trading partner. Many of the options are identical from trading partner to trading partner. Those options are explained one time in the AutoRelease manual.

Electronic Invoices Describes invoice maintenance, print invoice register, create and transmit, purge, and reactivate transmitted invoices menu options.

The VL75 section of each trading partner document illustrates the menu for this specific trading partner, but describes ONLY exceptions and unique business practices such as:

- **•** Invoice header screen and valid field descriptions
- **•** Invoice line item screen
- **•** Invoice line item information screen and valid field descriptions
- **•** Miscellaneous charge screen and valid field descriptions
- **•** Options that are not commonly used by other trading partners are described in detail

A complete description of the common options can be found in the Electronic Invoices chapter of AutoRelease.